## TRAYSETTINGS command

2405 GstarCAD MY /KW August 24, 2021 CAD Commands 0 689

The **TRAYSETTINGS** command is used to control the display of icons and notifications in the states bar tray.

## **Command Access:**

**Command: TRAYSETTINGS** 

**Shortcut**: right-click on the states bar and click "Tray Settings"

## **Function Description:**

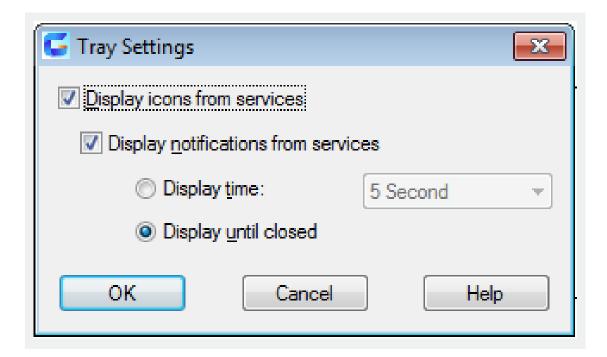

Online URL: https://kb.gstarcad.com.my/article/traysettings-command-2405.html